# GIS: Geographic Information Systems Module 7: Tables

#### Matthew L. Sisk Center for Digital Scholarship Hesburgh Library, University of Notre Dame

**library.nd.edu/cds/** 

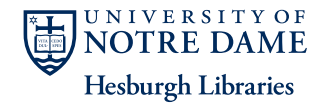

**CENTER** for

## Spreadsheets and Databases

#### **Spreadsheets**

- Can have more than one type of in each column
- Best used for generating graphs and summaries

#### **Databases**

- Limited to one type of data in each field
- Multiple tables in a database can be related on a common field and changes in one will be reflected in the others

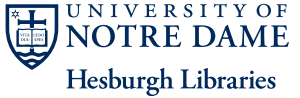

**FR** for

#### GIS Attribute Tables:

#### • Fundamental to the strength of GIS

- More accurately viewed as part of a larger database
- Database structure is critical to the success of analyses

- Tables can be
	- Tied to features by spatial location
	- Tied to other tables by a common field

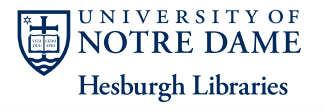

FR for

#### ArcGIS Attribute Tables:

#### • dBase (\*.dbf) format

- Full database: Fields can only have one type of data (integer, text, double, etc)
- Used for attribute tables in shapefiles
- Also, standalone tables in a geo-database

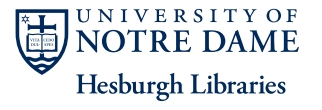

CENTER for

## One potential problem:

- ArcGIS works best with DBF tables
- Microsoft removed the capability to save in DBF with Office 2007

**CENTER** for

- Solutions:
	- ArcGIS 9+ can read Excel files, though not perfectly
	- Use the free OpenOffice or LibreOffice which retain the ability to use DBF files

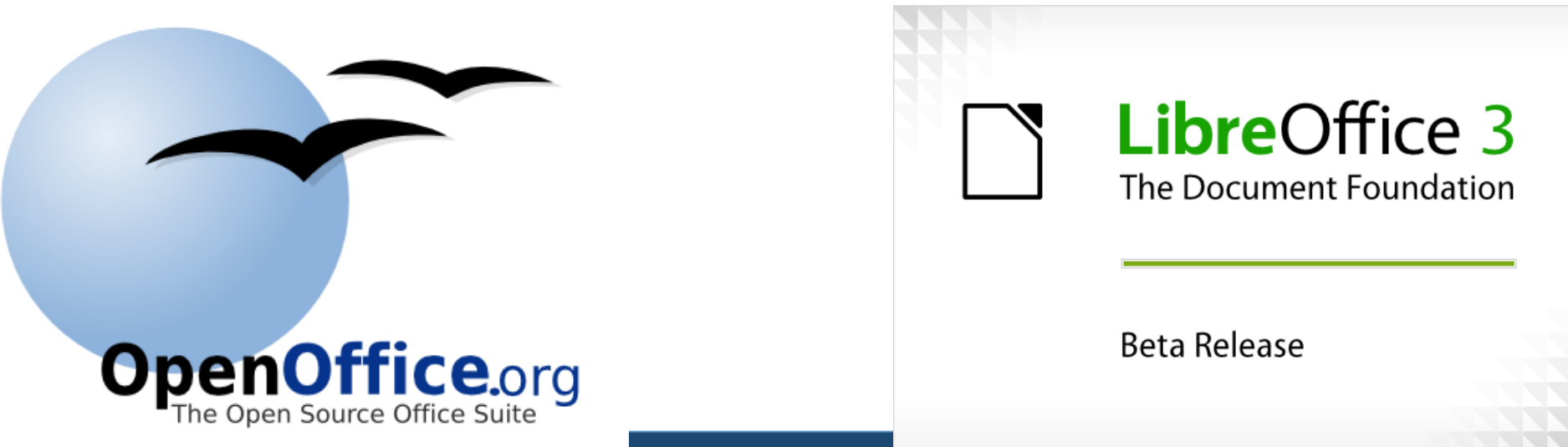

# Field Types

#### • Shapefile attribute tables

– Numbers (Short integers, long integers, double, float)

CENTER for

**SCHOLARSHI** 

**Hesburgh Libraries** 

- Text
- Date

- GeoDatabases can also use
	- Boolean: True / False
	- Blob: Binary large object
		- Can be almost anything: a picture, Microsoft Word

#### Data Organization Example

#### **CENTER for** b) (C) **SCHOLARSHIP**

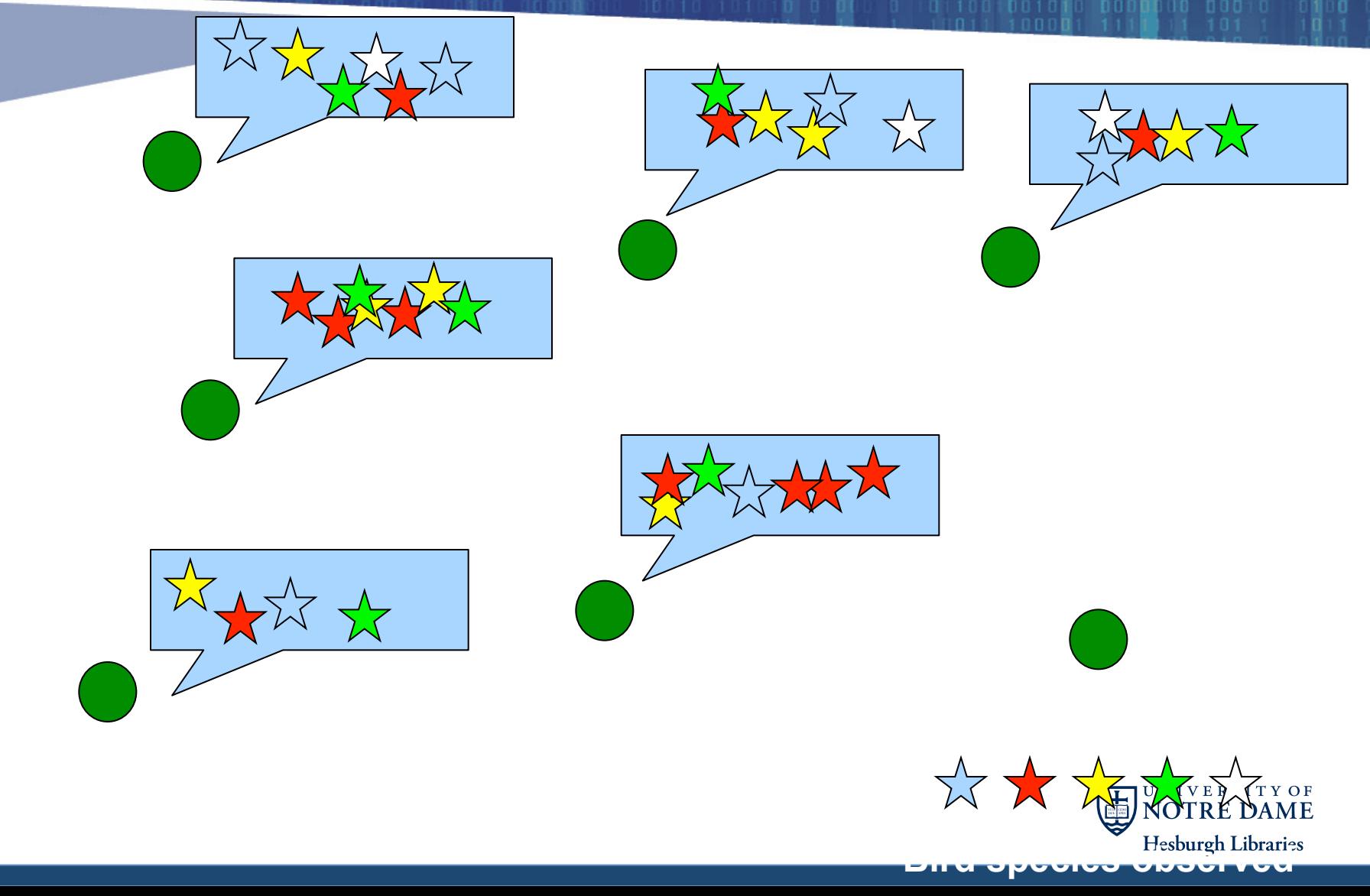

#### Organization of data tables

# **CENTER for SCHOLARSHIP**

#### **Horizontal:**

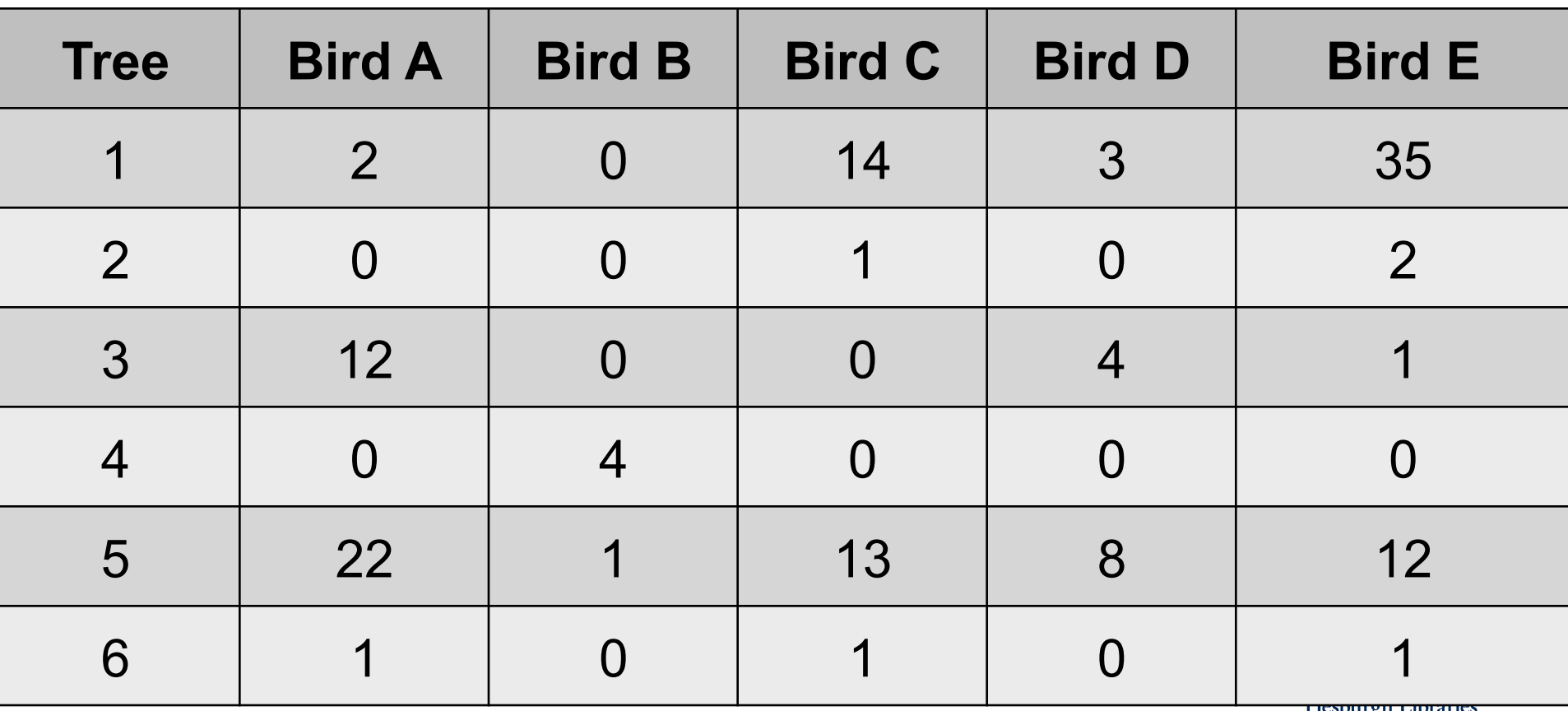

#### Organization of data tables

# **CENTER for SCHOLARSHIP**

#### **Vertical:**

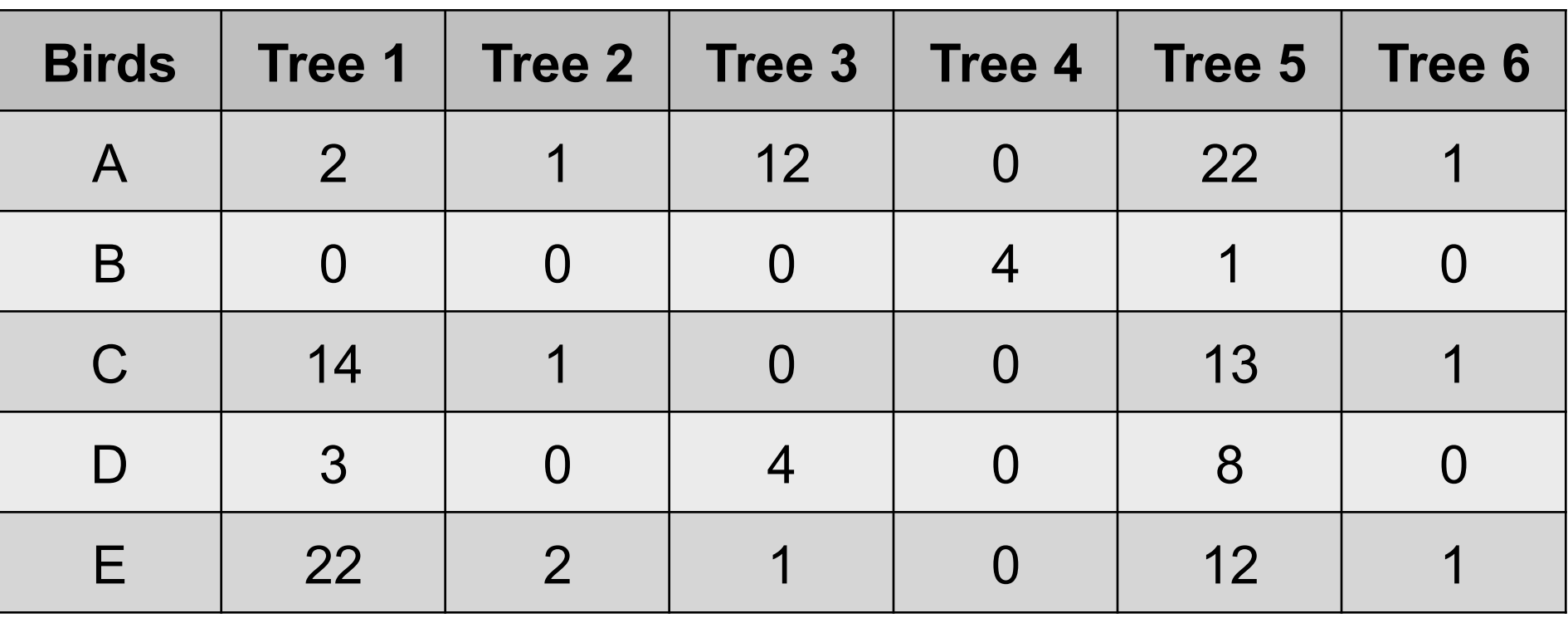

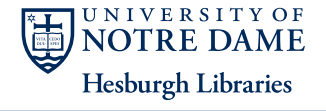

# **CENTER** for **SCHOLARSHIP**

#### Relationships between data tables

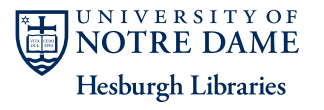

# One-to-One Relationship (Join)

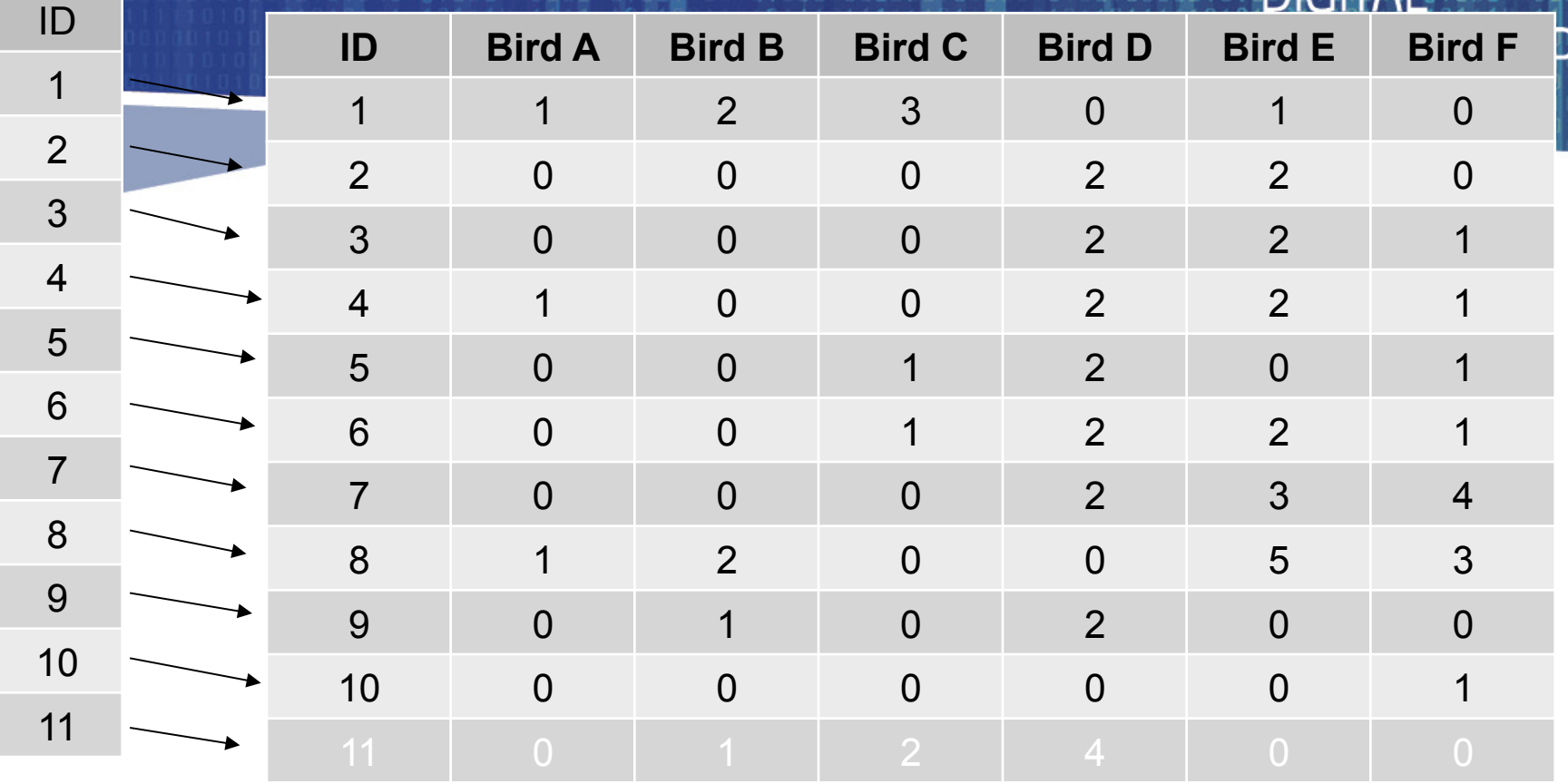

- Each record in the first corresponds to one record in the second
	- Not necessary for all records to have a value.
- Best used to keep databases reasonably small and compact.
	- Otherwise can permanently add the data to the new table

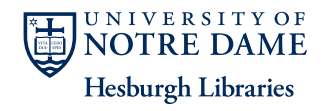

**ER** for

#### One-to-Many Relationship (Relate)

# **CENTER** for **SCHOLARSHIP**

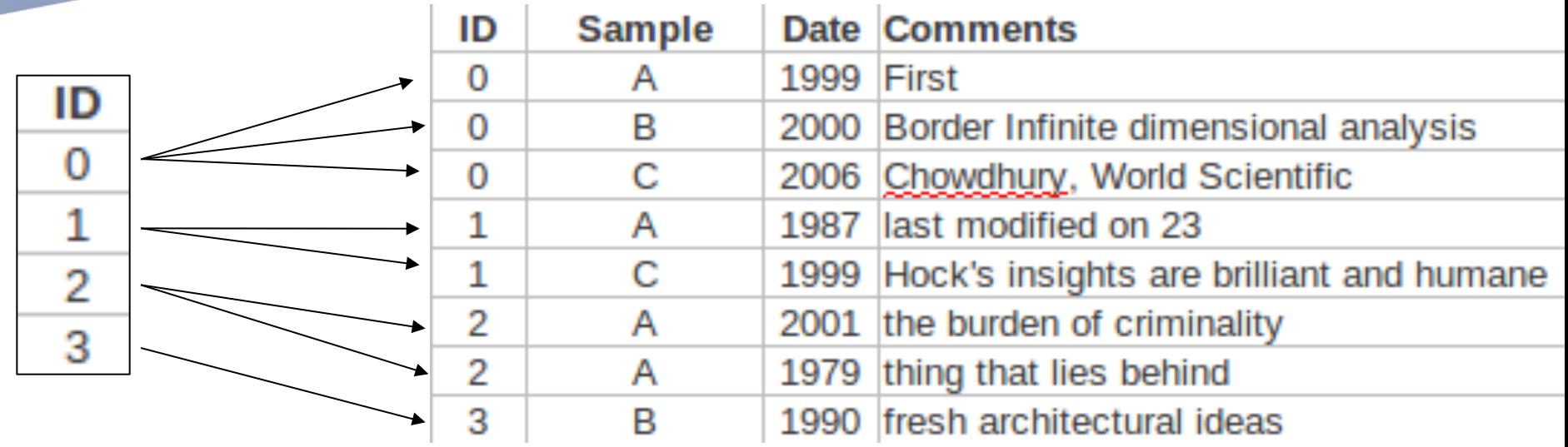

- Here, there may be multiple records in the second table for each one in the first
- These can be used to develop multiple branching databases, which is much the way we tend to think.

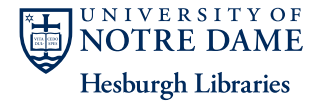

# Relationships in ArcGIS

- The spatial information (points, polylines, polygons) is the starting point.
	- Its attribute table is used as the first table
- A join (one-to-one relationship) will add data from another table.
- A relate (one-to-many) will allow interactive querying between two tables

• Can also join the tables of two shapefiles based on spatial location

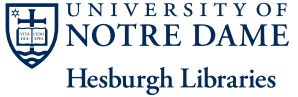

**CENTER** for

#### Joins in ArcGIS

- **Appends data from another** table to the shapefile attribute table
- Uses a one-to-one relationship
- Useful if you have multiple sets of information that you want to add to your point, line or polygon shapefile, without making the built-in database cumbersome.

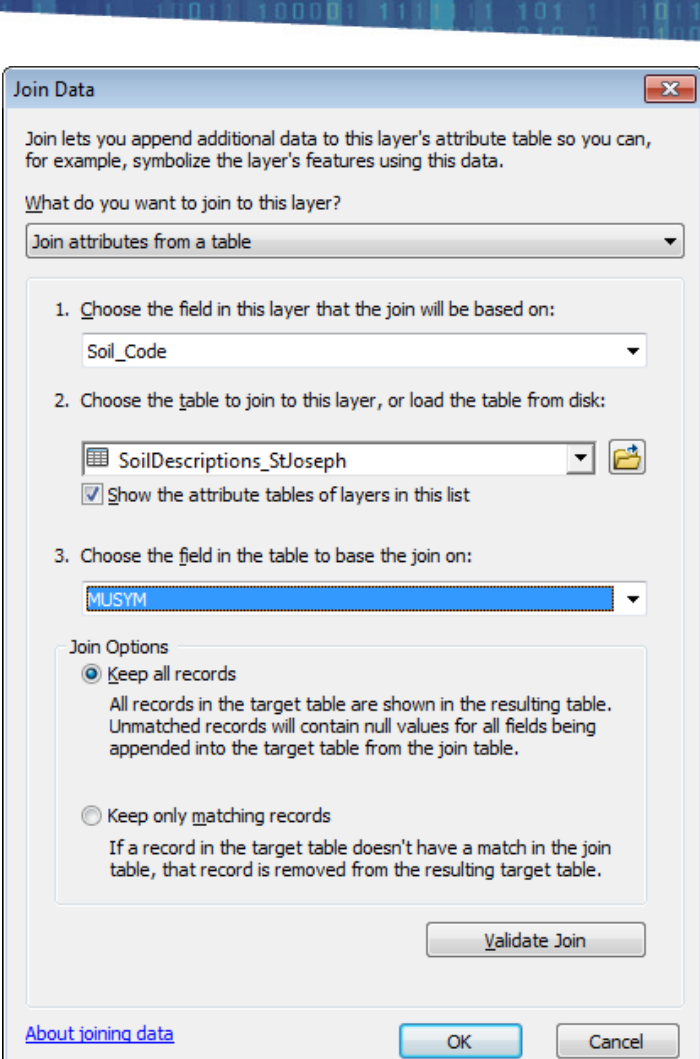

CENTER for

#### **CENTER** for Joining two tables: Example **SCHOLARSHIP**  $\mathbb{E}\cdot\mathbb{B}\cdot\mathbb{F}\rightarrow\mathbb{R}$ **CNTY FIPS** FID Shane \* 0 Polvgon 110 1 Polygon n<sub>87</sub> 2 Polygon  $005$ 3 Polygon 059 4 Polygon 061 5 Polygon ns1 6 Polygon 103 Join Data  $?$ 7 Polygon  $\sqrt{047}$ 8 Polygon 085 Join lets you append additional data to this layer's attribute table so you can,  $0 \rightarrow H$ for example, symbolize the layer's features using this data. (0 out of 9 Selected) What do you want to join to this layer? LI\_Counties\_UTM Names Join attributes from a table 1. Choose the field in this layer that the join will be based on: CNTY\_FIPS 2. Choose the table to join to this layer, or load the table from disk: ▾ 凸 E Export Output A county shapefile with an  $\overline{\triangledown}$  Show the attribute tables of layers in this list 3. Choose the field in the table to base the join on: numeric ID but no other data CNTY\_FIPS ≛ Join Options C Keep all records **CNTY FIPS NAME** All records in the target table are shown in the resulting table. Unmatched records will contain null values for all fields being 005 **Bronx** appended into the target table from the join table. 047 Kings C Keep only matching records 059 Nassau If a record in the target table doesn't have a match in the join table, that record is removed from the resulting target table. 061 New York 081 Queens Validate Join 085 Richmond 087 Rockland About Joining Data OK Cancel 103 Suffolk 119 Westchester

A dbf table with the IDs and their corresponding names

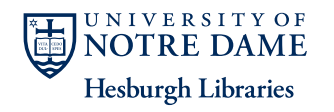

#### Joining two tables: Example

# **CENTER for**

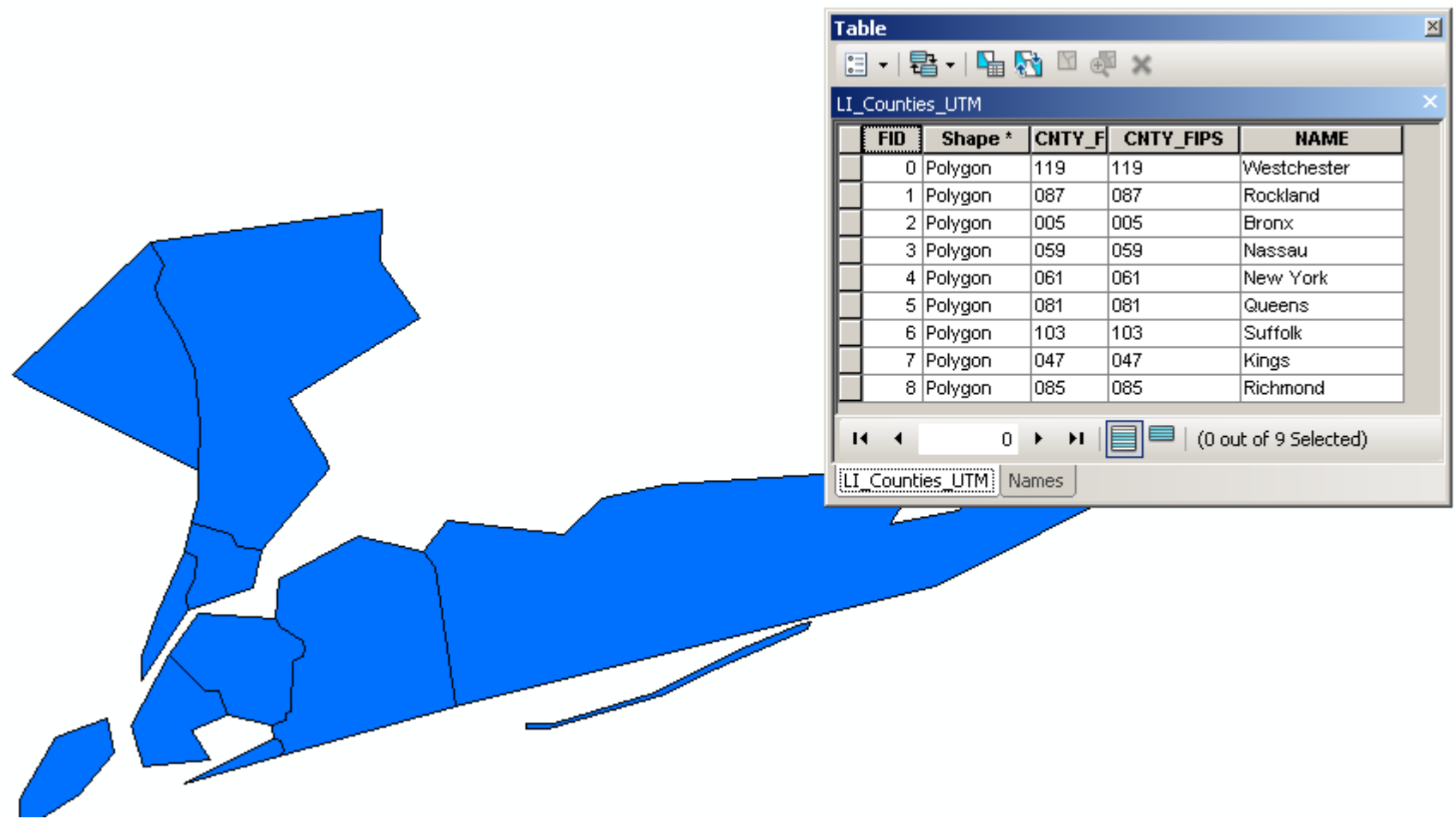

After joining the tables, the names are now part of the shapering NOTRE DA attribute table. **Hesburgh Libraries** 

#### Relates in ArcGIS

# **CENTER** for **SCHOLARSH**

- **Does not append any data to** the shapefile attribute table
- Instead, enables selecting features in in the shapefile using the attached database and vise-versa
- Used in one-to-many relationships.
- Limited utility because you no data are added to the attribute table

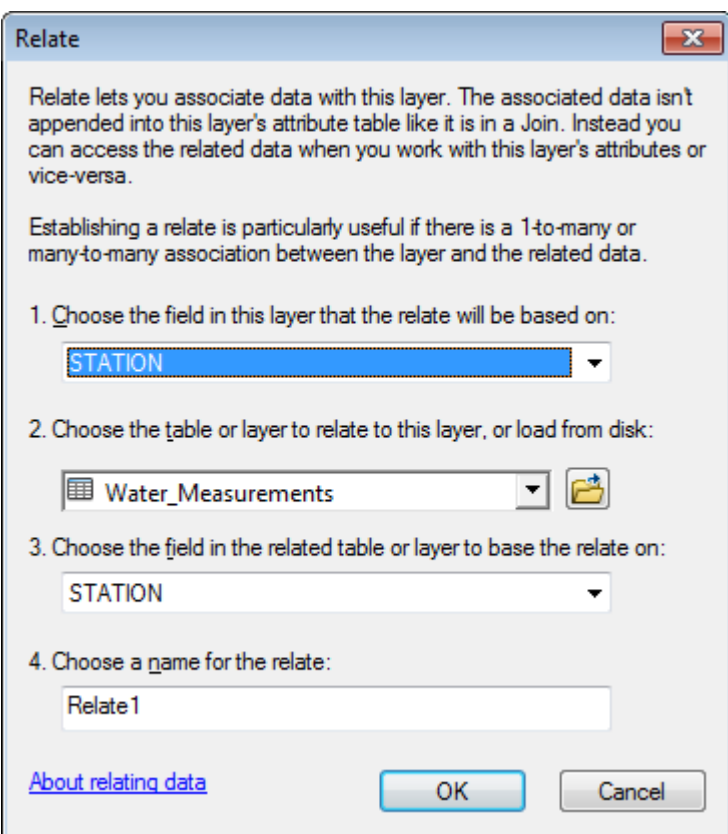

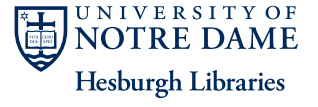

#### Relating two tables: Example

**Table** 

 $14 - 4$ 

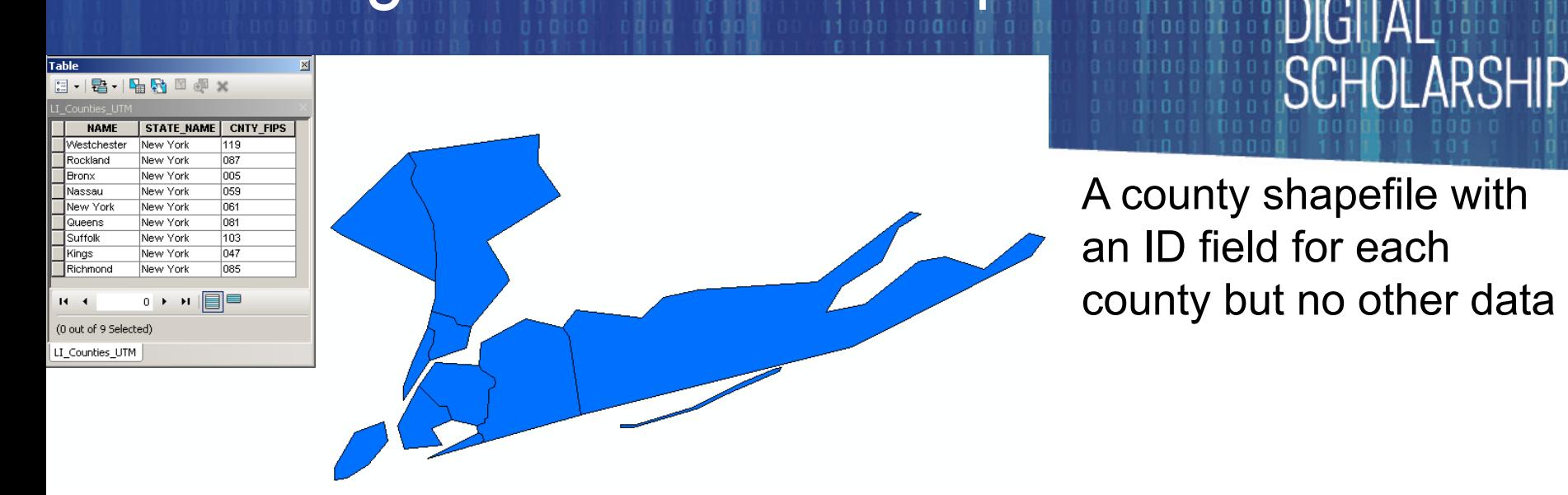

a - 中国内 ×  $\left| \frac{1}{0} \right|$   $\rightarrow$ LI Census Table **MULT\_RACE TRACTID HAWN PI** OID  $\overline{D}$ **STATE COUNTY TRACT POP2000 WHITE BLACK AMERIES ASIAN OTHER**  $1|1.01$  $2|1.03$  $\mathbf{1}$  $3|1.04$  $\overline{0}$  $\overline{\mathfrak{o}}$  $\Omega$  $\Omega$  $\mathbf 0$  $\Omega$  $4|2.01$  $5|2.02$  $\mathbf{1}$  $6|2.03$  $\overline{36}$  $\overline{18}$  $\overline{0}$  $7|3$  $\overline{2}$  $8|4.01$  $\overline{2}$  $9|4.02$  $\overline{4}$  $10<sub>5</sub>$  $\overline{3}$  $11|6$  $\overline{0}$ 12 7.01  $\overline{7}$  $\overline{1}$ 13 7.02  $\overline{1}$ 14 8.01  $\overline{1}$ 15 8.02  $\overline{7}$  $\overline{0}$  $\overline{2}$ 16 8.03  $17|9$  $18|10$ 119.  $\overline{9}$ 

**CENTER for** 

 $H -$ 

A table of census data with many entries for each county, but no spatial data

> $0 \rightarrow$  $\blacktriangleright$  I

(0 out of 3126 Selected)

#### Relating two tables: Example

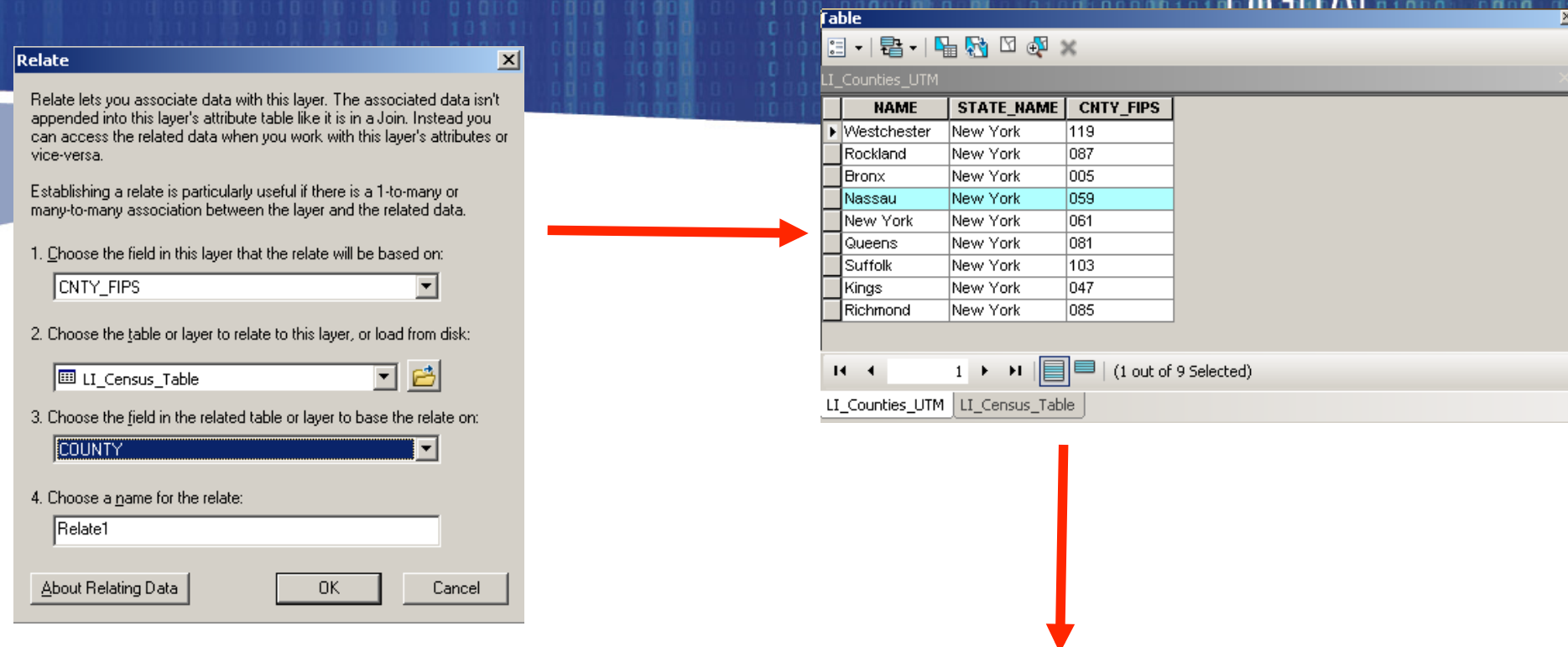

If the two tables are related on a common field, here the county ID, then a selection in one can be used to select all the entries with the same value in the other

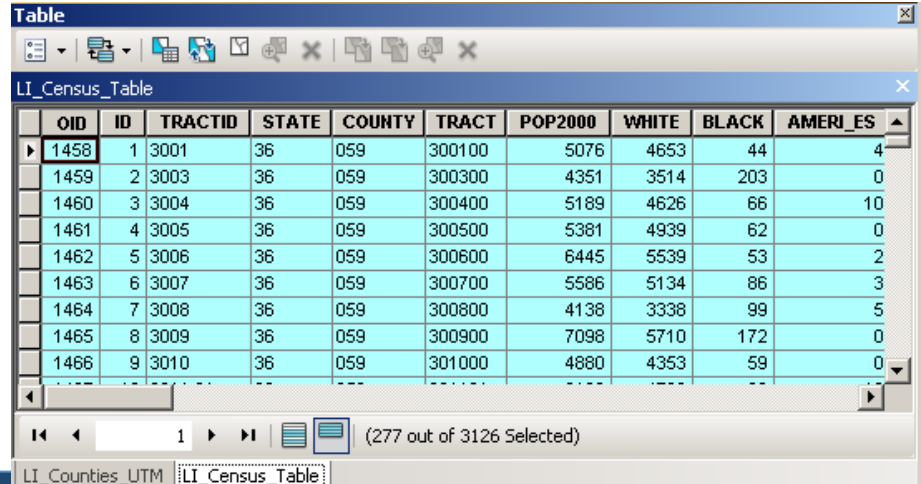

R for

# Calculating New Fields

- A strength of databases and spreadsheets is the ability to use the data to calculate new fields.
- In ordinary databases it is possible to use data from multiple tables in these calculations
- In ArcGIS this is only possible if they are already joined

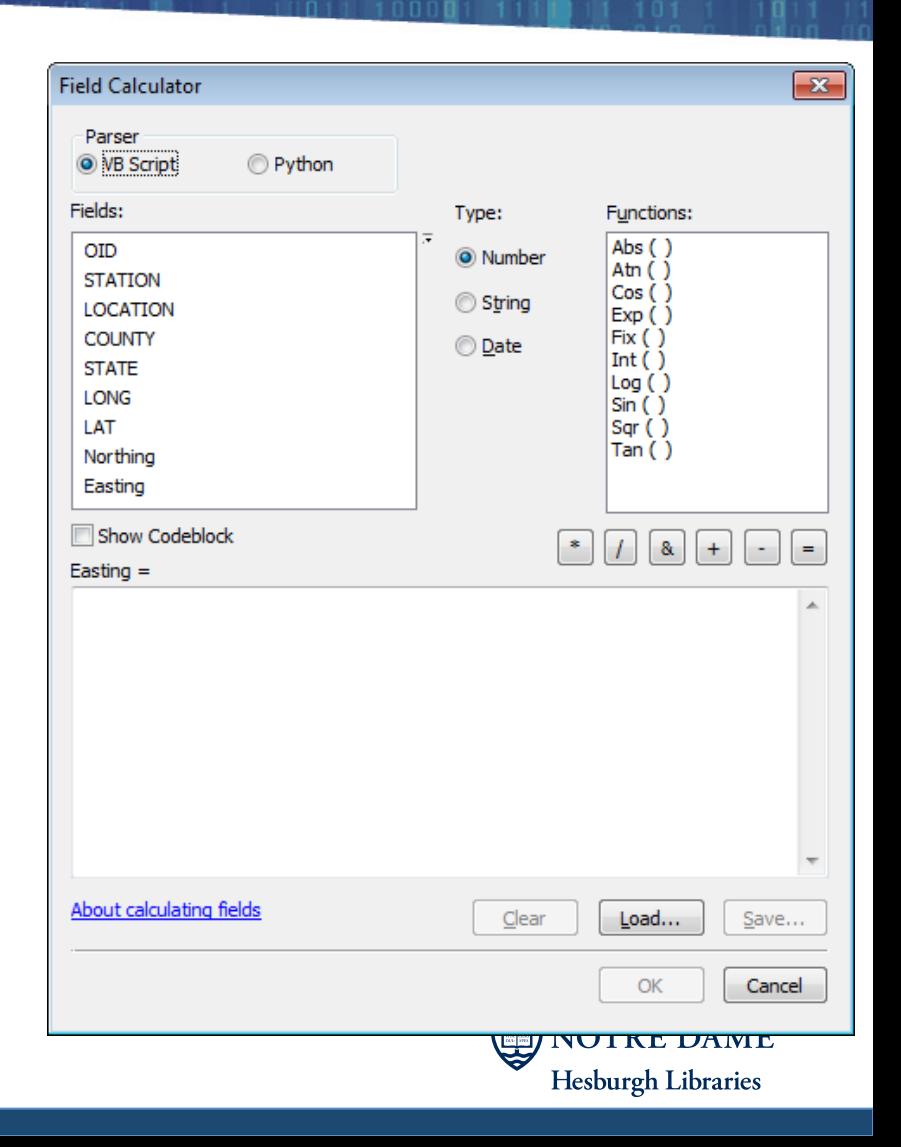

**CENTER** for

## Creating summary tables

# **CENTER** for **SCHOLARSHI**

**Hesburgh Libraries** 

#### • Summarizes a table based on a particular field

- Can be minimum, maximum, mean, total, etc.
- Sometimes useful for creating a one-to-one relationship from a one-tomany relationship

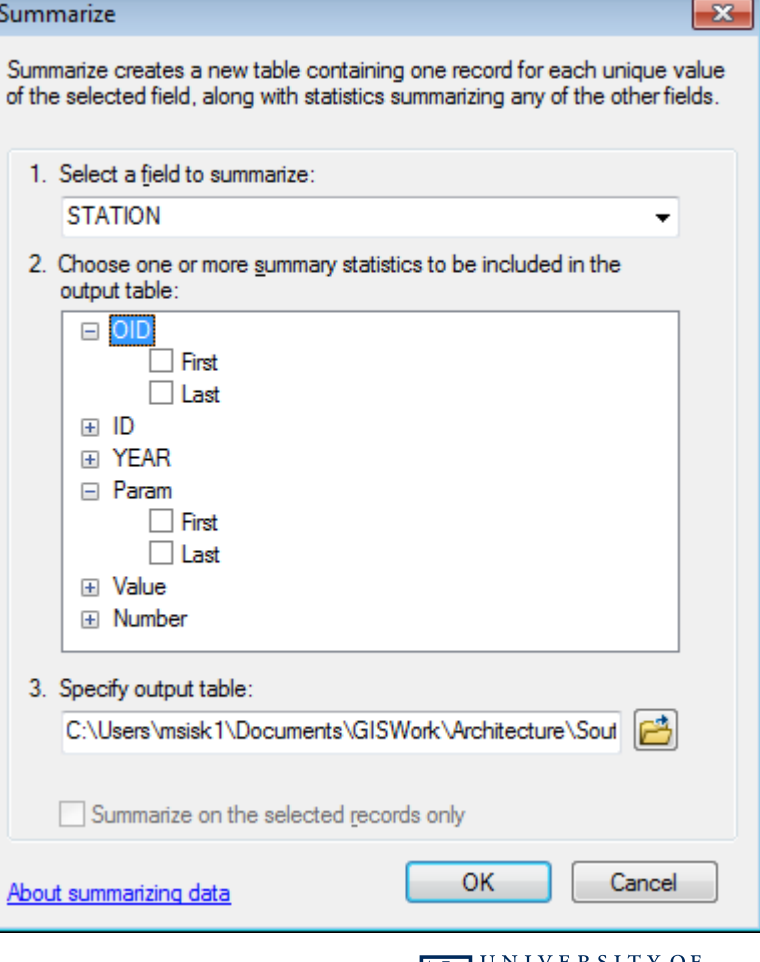

#### Creating summary tables: Example

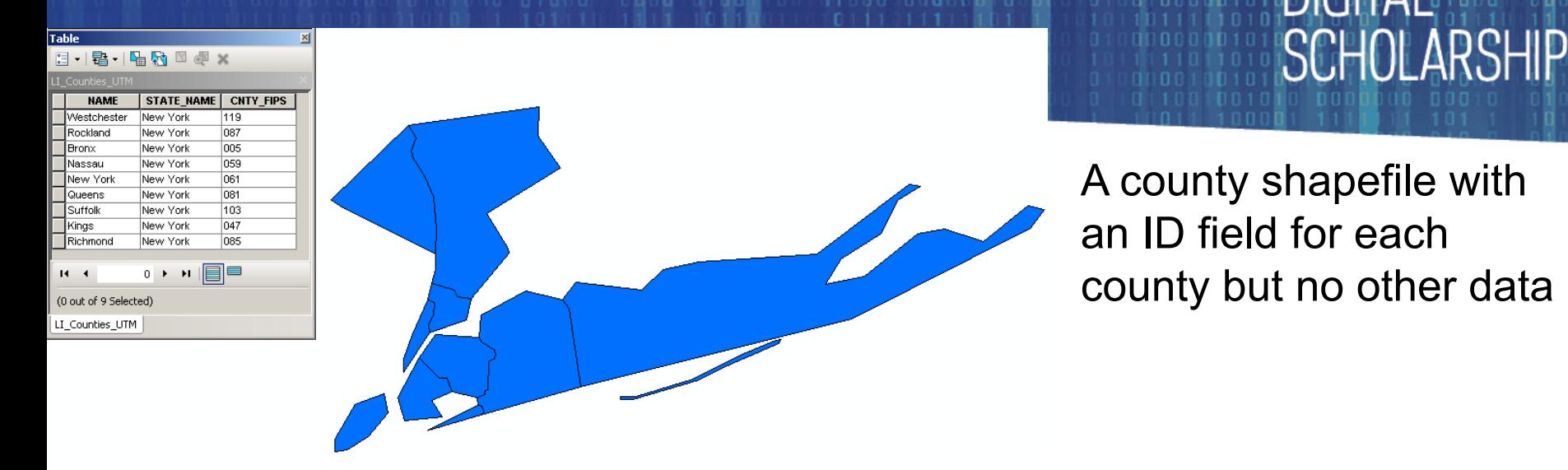

Table a - 中国内 ×  $\left| \frac{a-1}{b-1} \right|$ LI Census Table **TRACTID ASIAN HAWN PI MULT\_RACE** OID  $\overline{D}$ **STATE COUNTY TRACT POP2000 WHITE BLACK AMERI\_ES OTHER**  $H 11.01$  $2|1.03$  $\mathbf{1}$  $3|1.04$  $\overline{0}$  $\overline{\mathfrak{o}}$  $\Omega$  $\Omega$  $\mathbf 0$  $\Omega$  $4|2.01$  $5|2.02$  $\mathbf{1}$  $6|2.03$  $\overline{36}$  $\overline{18}$  $\overline{0}$  $7|3$  $\overline{2}$  $8|4.01$  $\overline{2}$  $9|4.02$  $\overline{4}$  $10<sub>5</sub>$  $\overline{3}$  $11|6$  $\overline{0}$ 12 7.01  $\overline{7}$  $\overline{1}$ 13 7.02  $\overline{1}$ 14 8.01  $\overline{1}$ 15 8.02  $\overline{7}$  $\overline{0}$  $\overline{2}$ 16 8.03  $17|9$  $18|10$ 119.  $\overline{9}$ 

**CENTER** for

A table of census data with many entries for each county, but no spatial data

> $0 \rightarrow$  $\blacktriangleright$  I

 $14 - 4$ 

(0 out of 3126 Selected)

#### Creating summary tables: Example

Table

**INT INTER** 

6 081

 $7|085$ 

 $8|087$ 

 $9|103$ 

10 119

 $1 \rightarrow$ LI\_Counties\_UTM | LI\_Census\_Table |Sum\_Output

 $14 - 4$ 

673

 $110$ 

58

320

221

3312.5988

4033.8909

4944.0172

4435.5281

4178.5475

□ (0 out of 11 Selected)

2229379

443728

286753

1419369

923459

# **CENTER** for **SCHOLARSHIP**

 $\vert x \vert$ 

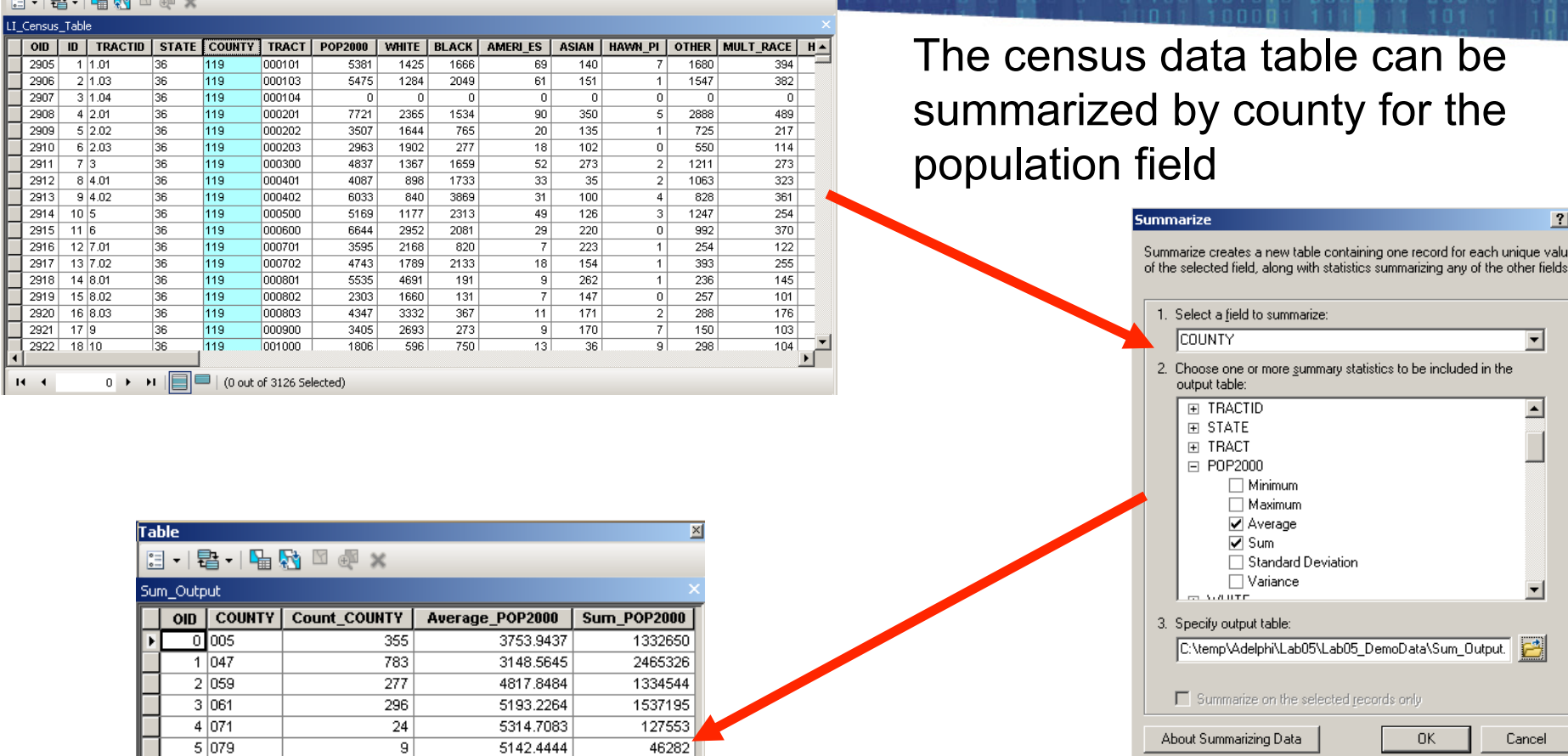

This yields a new table with the mean and total population for each ITY OF county **Hesburgh Libraries** 

#### **CENTER** for Creating summary tables: Example

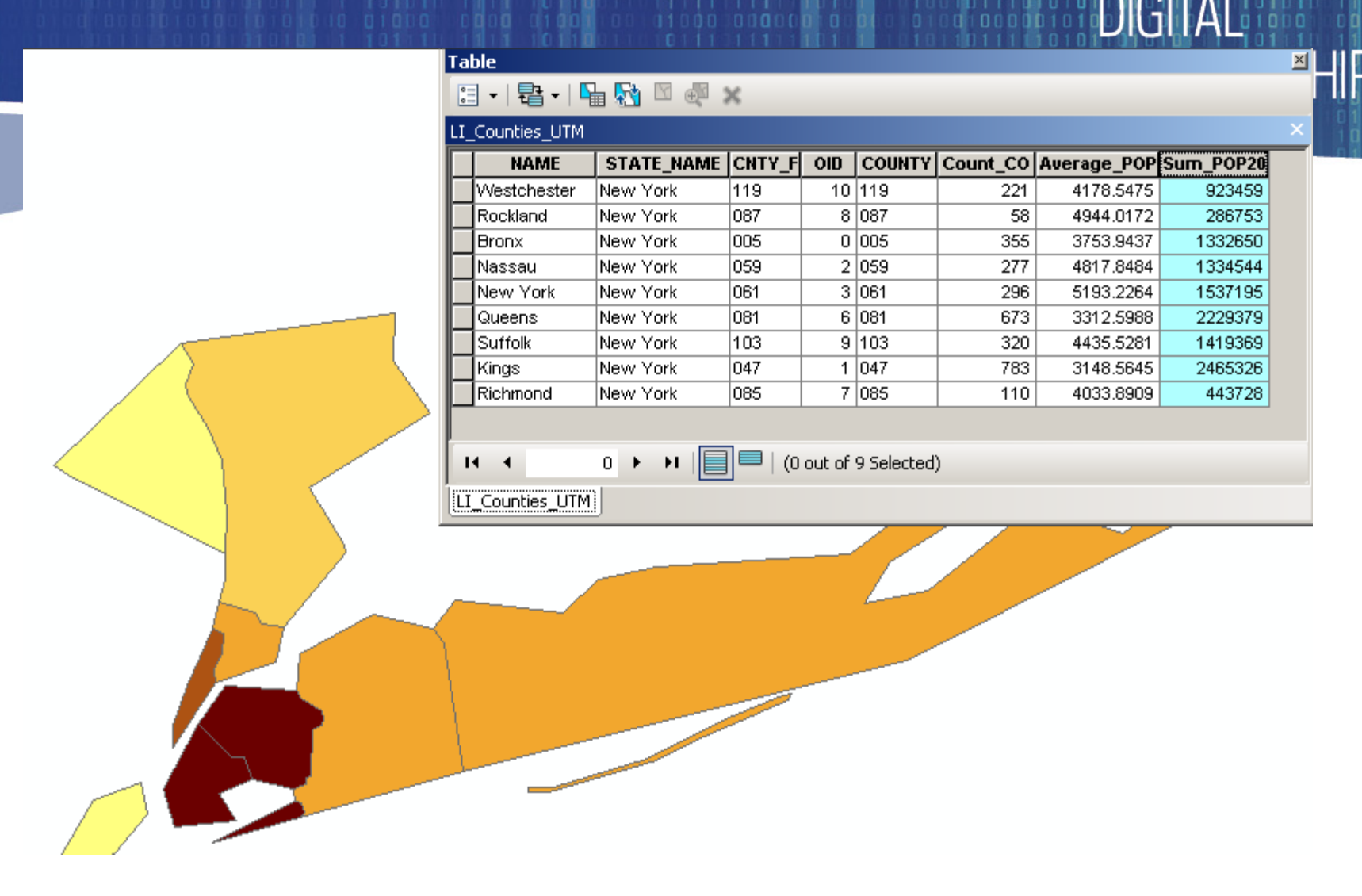

The new summary table can then be joined to the shapefile by the LIX OF county field. This adds the population data to the attribute tablergh Libraries

#### **Geodatabases**

- A linked group of spatial datasets (raster and vector) plus other tables stored in a single file (mdb or gdb format)
- ArcGIS has two main forms:
	- Personal: The older Microsoft Access (\*.mdb) format
	- File: ESRI's new geodatabase format (\*.gdb)
	- Multi-user: Designed to have many people concurrently editing it.
- Historically, used more in large business applications where many people are working with the same GIS over a network.
- But, ArcGIS is promoting this format heavily and may require its use in future versions

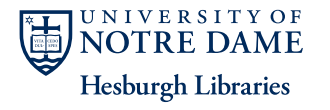

**CENTER** for

#### Geodatabases

#### • Advantages:

- Everything stored in the same location: easy to backup
- All data are set to the same spatial projection
- Permanent relationships (joins / relates) between attribute tables
- Advanced rules for attribute data
- Automatic updating of geometric fields (area, length etc.)
- Additional geometry types
- Allows pictures
- Allows temporal plotting
- Disadvantages:
	- If your database becomes corrupted, you lose all your data.
	- Often permissions errors make things difficult
	- For the average GIS user, it is often overkill

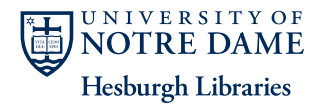

**CENTER** for